1

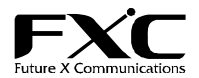

FXC9024XG/FXC9324XG専用スタックケーブル

この度は、お買い上げいただきましてありがとうございます。 OPT-STCB01 は、FXC9024XG/FXC9324XG 専用スタックケーブルです。

## **OPT-STCB01(**オプション**)**

インストレーションガイド

このインストレーションガイドには、事故を防ぐための重要な注意事項と本製品を使う前の必要な準備について説明しています。まず、 この取扱説明書をよくお読みのうえ、安全に製品をご使用ください。 お読みになったあとは、いつでも見られるところに必ず保管してください。

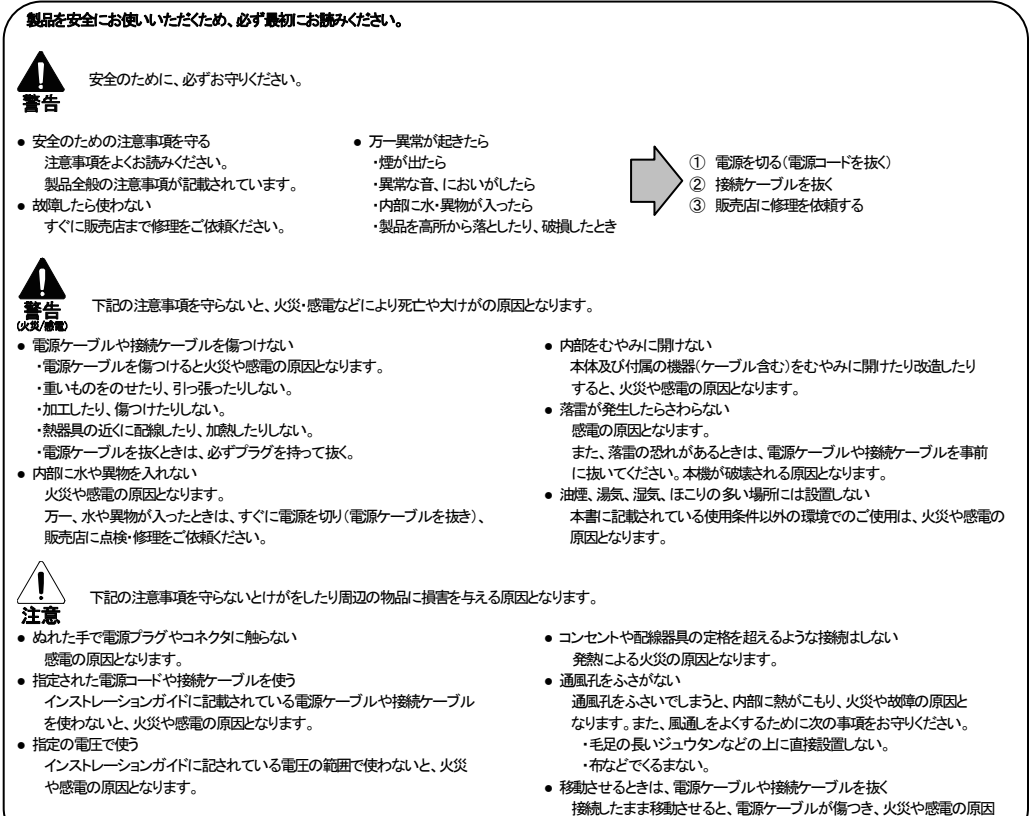

●本インストレーションガイドは、FXC株式会社が制作したもので、全ての権利を弊社が所有します。 弊社に無断で本書の一部、または全部を複製転載することを禁じます。 ●改良のため製品の仕様を予告なく変更することがありますが、ご了承ください。 ●予告なく本書の一部または全体を修正、変更することがありますが、ご了承ください。 ●インストレーションガイドの内容に関しましては、万全を期しておりますが、万一ご不明な点がございましたら、 弊社サポートセンターまでご相談ください。

となります。

## ■ 制限事項

2

■ 接続イメージ図

1. ハードウェアスタックの最大接続台数は 8 台までとなります。

2. 各製品のハードウェアスタック機能は、下記バージョンからサポートされています。

FXC9024XG

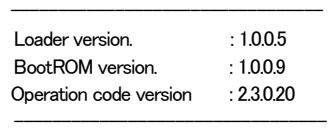

## FXC9324XG

 --------------------------------- Loader Version : 1.3.2.4 Operation Code Version : 1.2.3.34 ----------------------------------

- 3. ハードウェアスタック機能を利用する場合、スタックグループを構成する各機器で Loader version, BootROM version, Operation Code version の各 version(上記各バージョン)が統一されている必要性があります。
- 4. ハードウェアスタックを構成した場合、スタックグループを構成する各機器で Master UNIT は下記の順で 決定されます。 ①前面の Master/Slave ボタンが押下されたスイッチ

②スタックグループ内のスイッチで MAC address が最も小さいスイッチ

- 5. スタックグループ内のマスタスイッチで下記コマンドを発行してください。 これにより、グループ内マスタ/スレーブの再構成が行われます。 Console#reload
- 6. さらに、スタックグループ内のマスタスイッチで、下記のコマンドを発行してください。 これにより、各スイッチの UNIT 番号がリセットされます。 Console#switch all renumber
- 7. スタックされたスレーブスイッチが再起動された場合、 起動時にインタフェース設定内に「no rmon collection history contrlEntry xxx」と表示される場合がございますが動作に問題はございません。

製品の保証内容に関しては添付されている「保証書」、「保証規定」をよくお読みください。 また、テクニカルサポートにつきましても、添付されている「テクニカルサポートのご案内」をお読みください。

<インストレーションガイドバージョン> 2013年 6月

## FXC株式会社

FXC13-DC-200014-R1.2

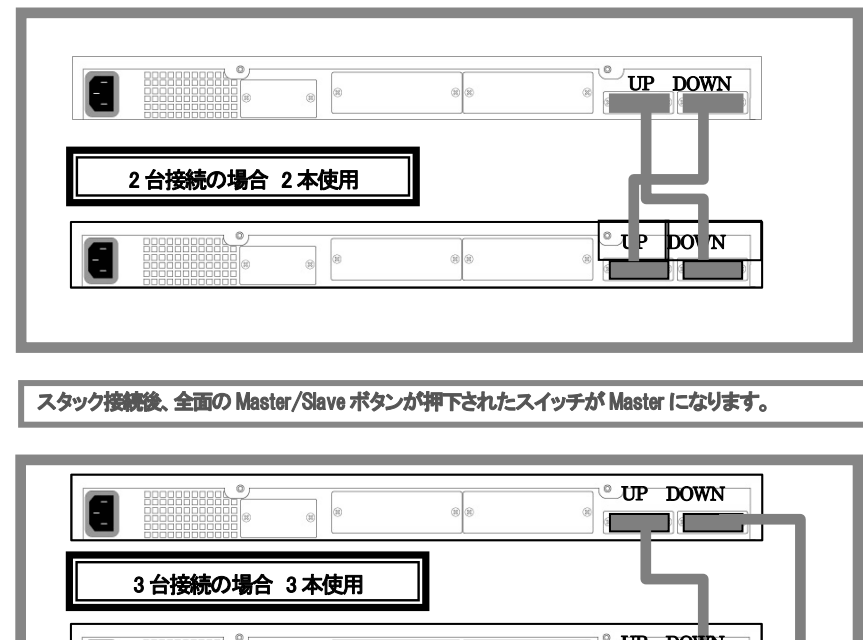

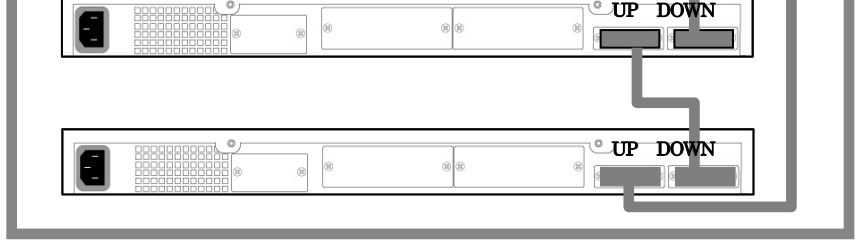

■ 製品保証およびユーザサポート